## Ausgangslage

Altes Kartenmaterial ist meistens noch in Form von Papier oder digital im Rasterdatenformat vorhanden. Zwar lassen sich kartografische Darstellungen recht schnell in guter Auflösung einscannen, jedoch ist die weitere Bearbeitung sehr zeitintensiv. Meistens müssen dafür einzelnen Elemente der Karte von Hand am Computer nachgefahren werden, um daraus gewünschte Vektordaten zu erhalten.

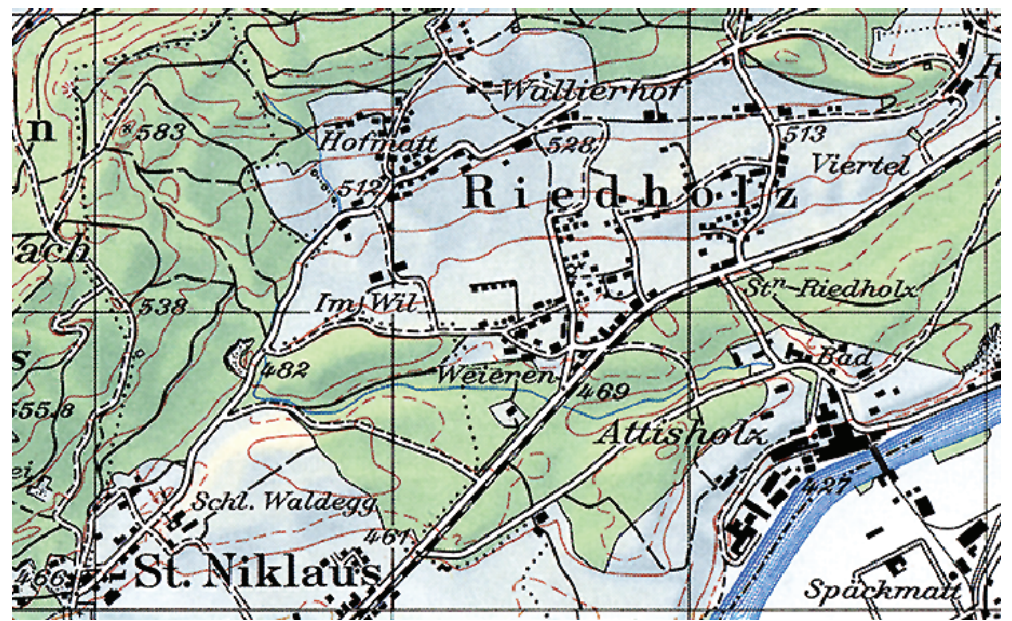

Abb. 1: Ausgangsdatei Riedholz als TIFF

Um den Aufwand der Vektorisierung von eingescannten Rasterkarten zu reduzieren, werden Softwaretools für eine halbautomatische oder vollautomatische Vektorisierung benutzt. Diese Anwendungsprogramme können den Kartografen bisher nicht ersetzen und auch die Suche nach den geeigneten Parametern für die automatische Vektorisierung beansprucht einiges an Zeit.

# **Zielsetzung**

Als primäres Ziel wird die automatische Extraktion von Informationen aus eingescannten Rasterkarten verfolgt. In erster Linie geht es hierbei um die Arbeitsschritte, welche durchgeführt werden müssen, um aus einzelnen Objekten Vektordaten zu generieren, und nicht um die Erstellung von fertigem, druckreifem Kartenmaterial. Es sollen anhand einer gewählten Vorgehens-

weise die Möglichkeiten und Grenzen, aber auch Potentiale der automatischen Vektorisierung aufgezeigt werden.

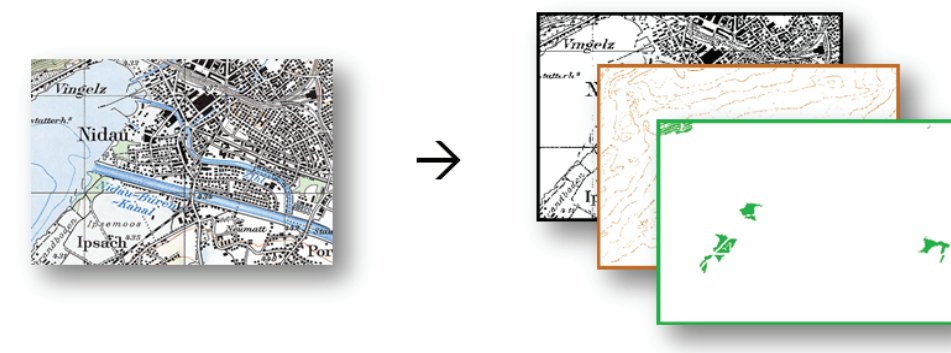

Abb. 2: Farbseparation um Objekte voneinander zu trennen

#### **Resultate**

## Vorgehensweise

Einer Aufbereitung der Daten im TIF Format folgt die Farbseparation in Adobe Photoshop CS5, wodurch Objekte nach ihrer Farbe getrennt in verschiedenen Layer oder Dateien gespeichert werden können.

Bevor die Layer georeferenziert und in ArcMap importiert vektorisiert werden können, müssen die Objekte von fehlerhaften Einflüssen (z.B. Rauschen) bereinigt werden. Dies wird mit Adobe Photoshop CS5 und mit ArcMap Raster CleanUp versucht. Erst nach diesem Schritt kann mit der automatischen Vektorisierung begonnen werden. Im Tool ArcScann muss durch zahlreiche Einstellungsmöglichkeiten eine optimale Parameterwahl für jede Objektart getroffen werden, damit die Kartenelemente vektorisiert werden können. Ob die gewählten Parameter auch für andere Kartenausschnitte geeignet sind, soll ein Vergleich zwischen den beiden Gebieten Nidau und Riedholz zeigen.

In einem nächsten Schritt wird versucht, die erhaltenen Vektordaten weiterzuverarbeiten, um die Resultate noch zu verbessern, welche am Schluss analysiert und diskutiert werden. Die FME Workbench wird dazu verwendet, um mithilfe von Buffern Lücken in Flächen zu füllen, welche durch überliegende Elemente z.B. Ortsnamen oder Strassen entstanden sind.

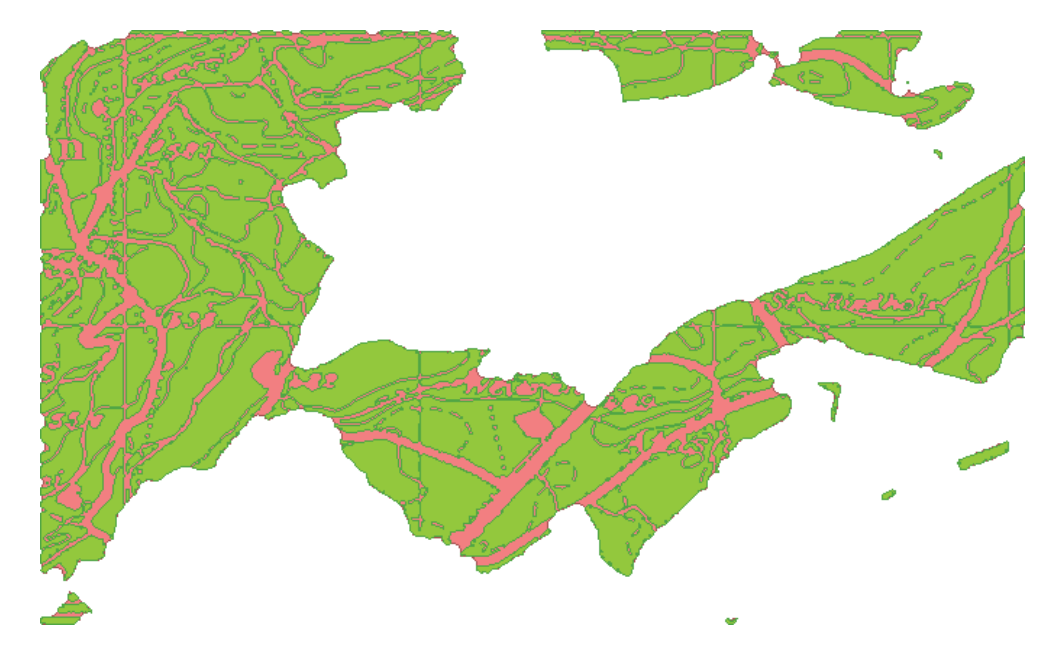

Abb. 3: Vektorisierte Waldfläche (grün) von Riedholz mit aufgefüllten Lücken (rot) durch die Anwendung von Buffern

Die automatisch vektorisierten Objekte sind oft mit Mängeln behaftet und es bedarf einer Weiterverarbeitung, um qualitativ zufriedenstellende Resultate zu erlangen. Durch eine Nachbearbeitung z.B. wie in dieser Arbeit die Anwendung von Buffern, um eine homogen gefüllte Fläche zu erhalten, lassen sich die Ergebnisse deutlich in ihrer Qualität verbessern.

In einer Ergebnisanalyse wurden die Resultate analysiert und der Nutzen dieser Arbeit für zukünftige Arbeiten erläutert.

> Autor: Jan Riemek Leitung: Prof. Dr. Lorenz Hurni Betreuer: Lorenzo Oleggini

Masterprojektarbeit D-BAUG, Frühjahrssemester 2013 Institut für Kartografie und Geoinformation, ETH Zürich Juni 2013

von kartografischen Objekten aus eingescannten Landeskarten

# Automatische Vektorisierung